## **Gruppenwahl**

Mit der Aktivität Gruppenwahl können sich Studierende selbst in Gruppen eintragen. Zuvor haben Sie als Lehrperson die Gruppen angelegt und bei Bedarf mit einer Höchstgrenze versehen ([siehe Seite](https://collaborate.hn.de/display/PROJMOODLE/Gruppen) Gruppen). Bei vielen Gruppen lohnt es sich, die Gruppennamen als CSV-Datei anzulegen und zu importieren.

22

Ein Moodle-Kurs kann beispielsweise mit identischem Aufbau für drei identisch ablaufende Seminargruppen verwendet werden. Aktivitäten können dadurch nach Gruppen getrennt und ggfs. auch gemeinsam durchgeführt werden.

Bearbeiten einschalten Material oder Aktivität anlegen anklicken Gruppenwahl auswählen.

Mit der Aktivität Gruppenwahl können Sie den Teilnehmenden Ihres Moodle-Kurses eine freie Gruppenzuordnung ermöglichen. Damit diese Aktivität erstellt werden kann, müssen Sie zuvor Gruppen anlegen:

Teilnehmende Gruppen Gruppen anlegen ([siehe Seite](https://collaborate.hn.de/display/PROJMOODLE/Gruppen) Gruppen).

Unter Verschiedene Einstellungen legen Sie fest, ob die Gruppenwahl veröffentlicht sowie anonym oder mit Namen gezeigt wird (für Kursverantwortliche sind die Namen immer sichtbar). Zudem können Sie den Studierenden die Änderung der Wahl erlauben oder verwehren, hierbei gilt es den Sinn der Gruppenwahl zu beachten. Da eine Gruppenwahl in den meisten Fällen einen Prozess vereinfachen soll, empfiehlt es sich, diese Auswahlmöglichkeit auf n ein zu setzen, um den Aufwand so gering wie möglich zu halten. Außerdem können Sie eine Obergrenze für diese Wahl festlegen. Diese definiert das maximale Volumen einer jeden Gruppe, z.B. je Gruppe 5 Teilnehmende.

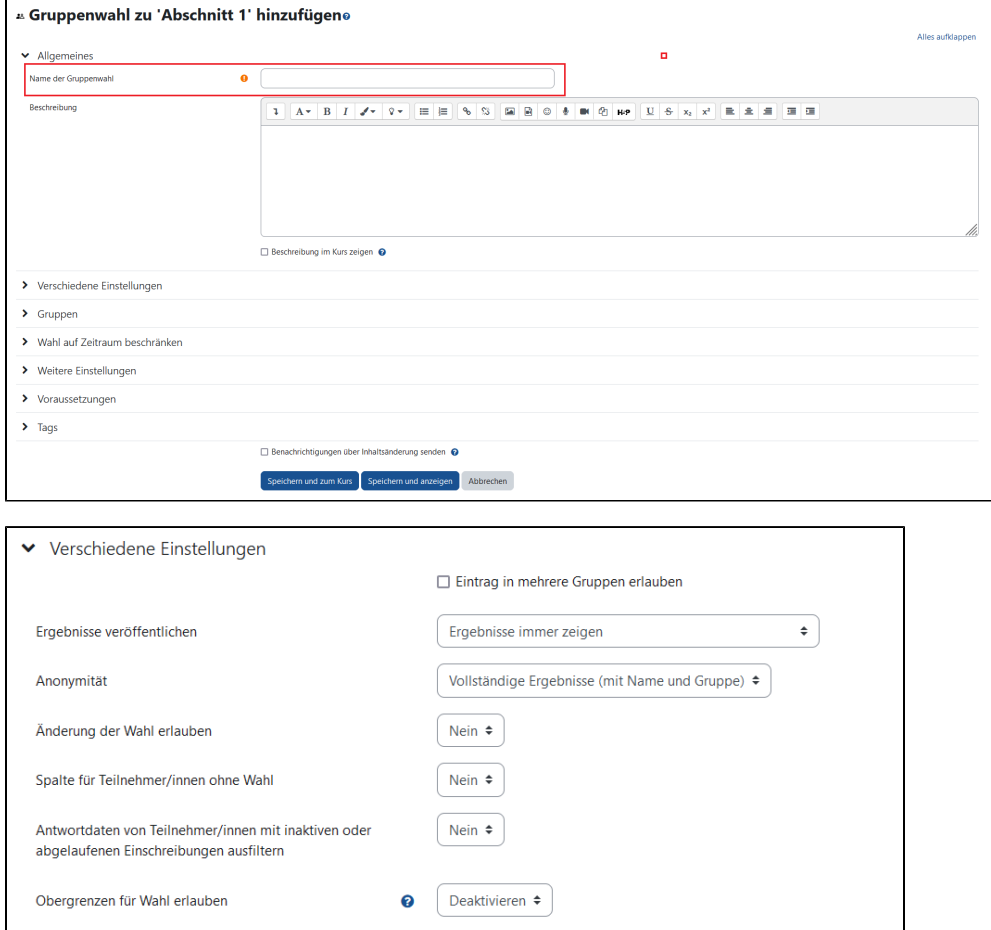

 $\Omega$ 

Generelle Obergrenze

Im nächsten Schritt müssen die zuvor angelegten Gruppen der Gruppenwahl hinzugefügt werden, indem Sie die Gruppen mithilfe der STRG-Taste an /abwählen und anschließend auf Gruppe hinzufügen klicken. Außerdem haben Sie die Option, Ihre Gruppenwahl auf einen bestimmten Zeitraum zu begrenzen. Sollten Sie einen Zeitraum definieren, so kann nach Ablauf der Zeit die Gruppenwahl nicht mehr verändert werden.

Obergrenze für alle Gruppen anwenden

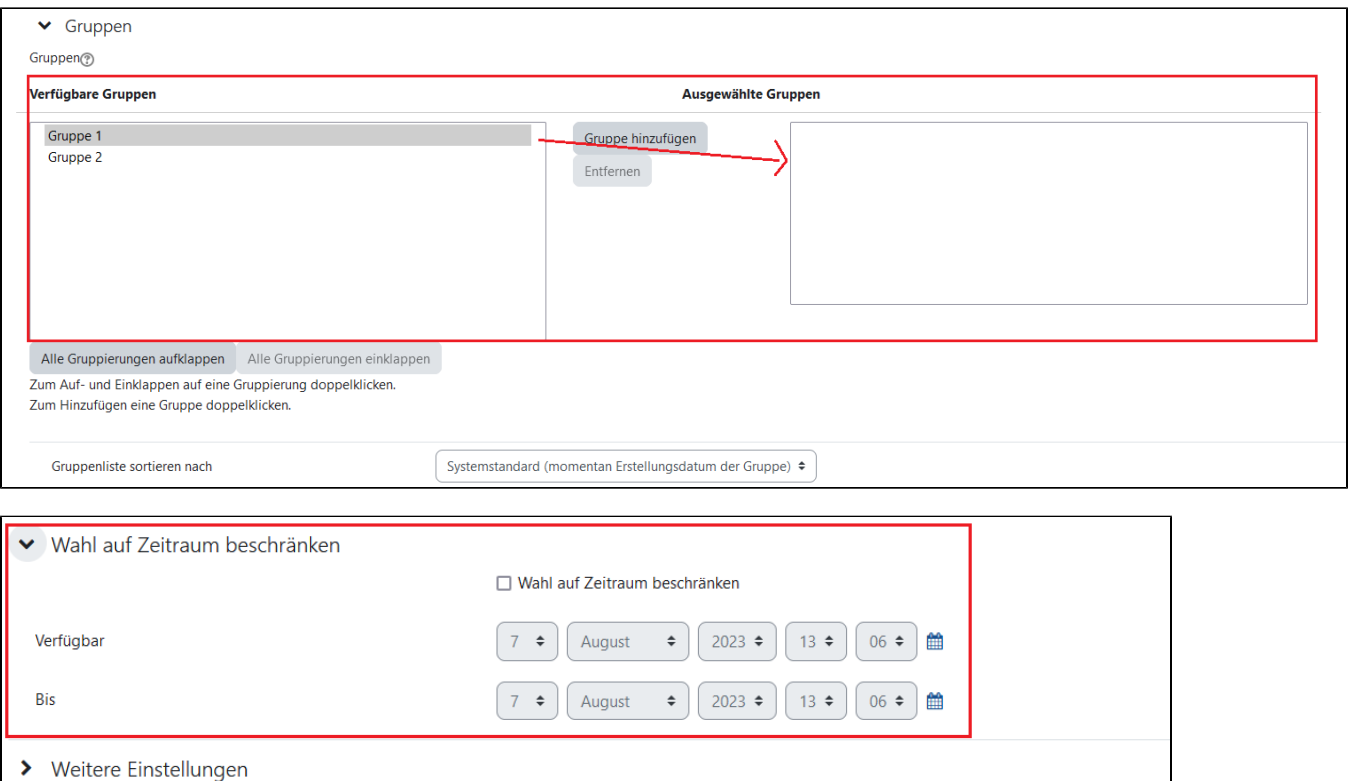

□ Benachrichtigungen über Inhaltsänderung senden ●

Speichern und anzeigen

Abbrechen

Speichern und zum Kurs

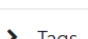

> Voraussetzungen

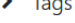